# S32G How to Ping HSE with Linux Mem Tool

by John Li (nxa08200)

本文说明S32G在Linux中如何使用内存 读写工具来发起一个HSE Server服务请求, 以 确认HSE是否正常工作。本说明的目的旨在在 极端缺少Debug手段的情况下,确认HSE的状 态。

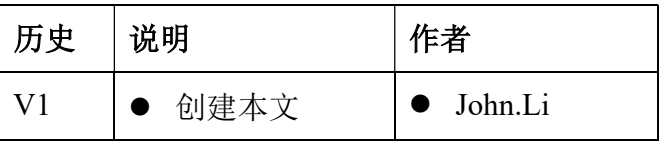

\_\_\_\_\_\_\_\_\_\_\_\_\_\_\_\_\_\_\_\_\_\_\_\_\_\_\_\_\_\_\_\_\_\_\_\_\_\_\_\_\_\_\_\_\_\_\_\_\_\_\_\_\_\_\_\_\_\_\_\_\_\_\_\_\_\_\_\_\_\_\_

#### 目录

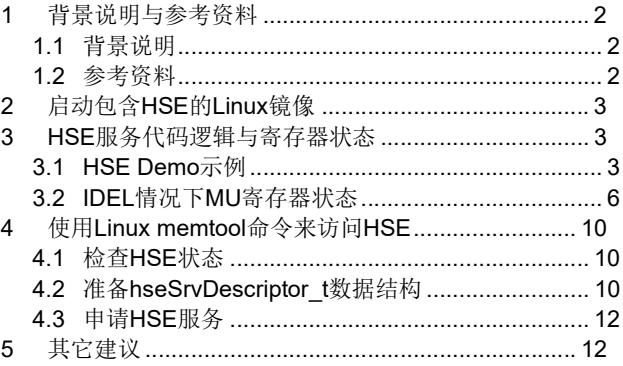

## 1 背景说明与参考资料

### 1.1 背景说明

一般 S32G 的 HSE 应用会是:

- IVT 加入 HSE FW, 加载 HSE FW, 或使能 HSE secure boot。
- M 核使用 MCAL Crypto 驱动, 通过其中一个 MU 访问 HSE。
- A 核使用 Linux HSE 相关 驱动, 中间库等, 通过另一个 MU, 访问 HSE。

考虑到一些极端的调试手段缺乏的情况,比如说整车上,没有其它调试接口,只有 Linux 的 串口可以使用的情况下,我们需要验证 HSE 是否正确工作,除了检查相应的 MU 寄存器外,还有 一个办法是模拟出一次 HSE 服务来获得 HSE 的返回值,从而得知 HSE 是否还在工作,也就是 Ping  $\overline{F}$  HSE.

本文采用的测试环境是单纯 Linux 环境,正常情况下应该是 Secure boot+M7 crypto+Linux secure driver 的环境。本文不考虑使用 Linux 的 Crypto 驱动。

本文对 S32G3/G2 均可适用。

针对同一个 MU,系统一般在同步模式且不可抢占访问 HSE channel 的情况下,通常只能用到 Channel 1, 所以为避免与正常 HSE 调用冲突, 此实验可以使用 Channel 2。

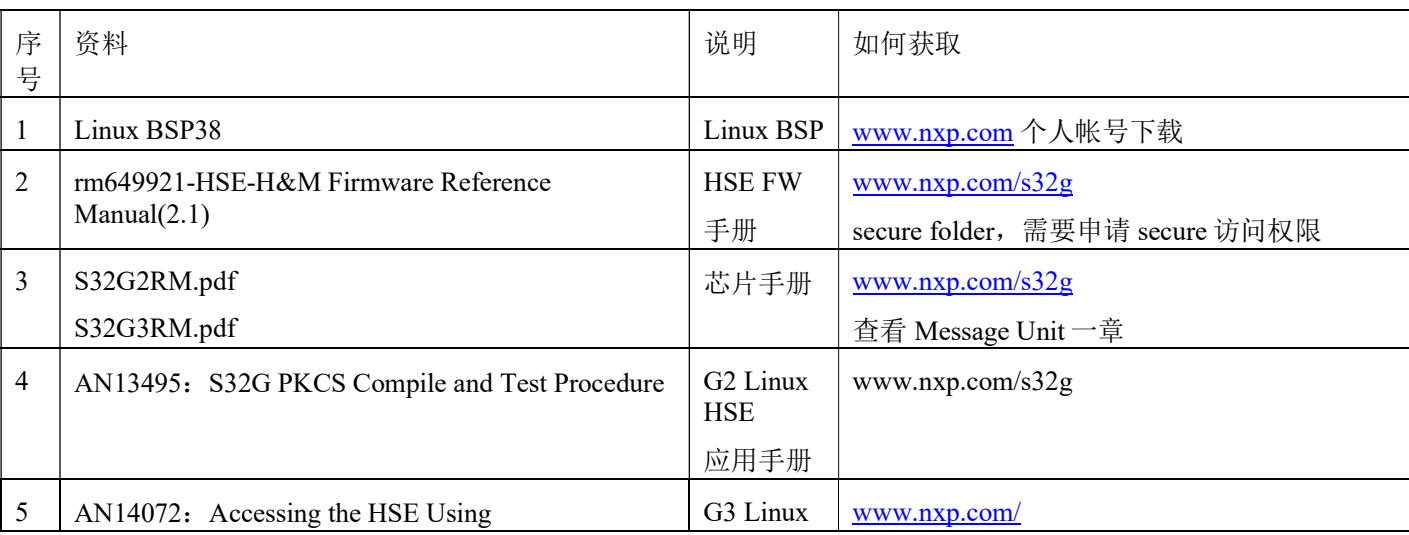

#### 1.2 参考资料

S32G HSE Ping

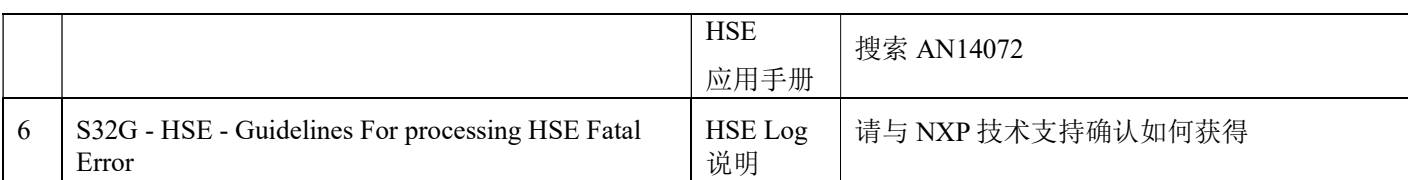

## 2 启动包含 HSE 的 Linux 镜像

根据文档《S32G2/3\_LinuxBSP\_38.0\_User\_Manual.pdf》使用 yocto 编译出支持 HSE 的镜像, 其中, G3 的修改 sample 如下:

pwd

~/BSP38/fsl-auto-yocto-bsp/build\_s32g399ardb3

vi conf/local.conf

DISTRO\_FEATURES:append = "hse"

NXP\_FIRMWARE\_LOCAL\_DIR = "/opt/samba/nxa08200/S32G/BSP38/S32G\_FW"

HSE VERSION =  $"0$  2 22 0"

HSE SOC REV = " $rev1.1"$ 

然后将 HSE\_FW\_S32G3XX\_0\_2\_22\_0 整个放在:/opt/samba/nxa08200/S32G/BSP38/S32G\_FW 中。编译生成\*.sdcard。

启动后的打印:

root@s32g399ardb3:~# dmesg |grep hse

[ 0.893724] hse-uio 40210000.mu0b: standard firmware, version 2.22.0

[ 0.900170] hse-uio 40210000.mu0b: successfully registered device

[ 1.045822] hse 40211000.mu1b: interface mu1b not active

## 3 HSE 服务代码逻辑与寄存器状态

## 3.1 HSE Demo 示例

为了简化 HSE 驱动流程,我们不以 MCAL Crypto 驱动为例,而是以 HSE Demo 示例为例, 只考虑同步方式如下:

Demo\_app\services\src\hse\_get\_version.c HSE GetVersion Example |->hseSrvDescriptor\_t\* pHseSrvDesc; typedef struct

 $\epsilon$ 

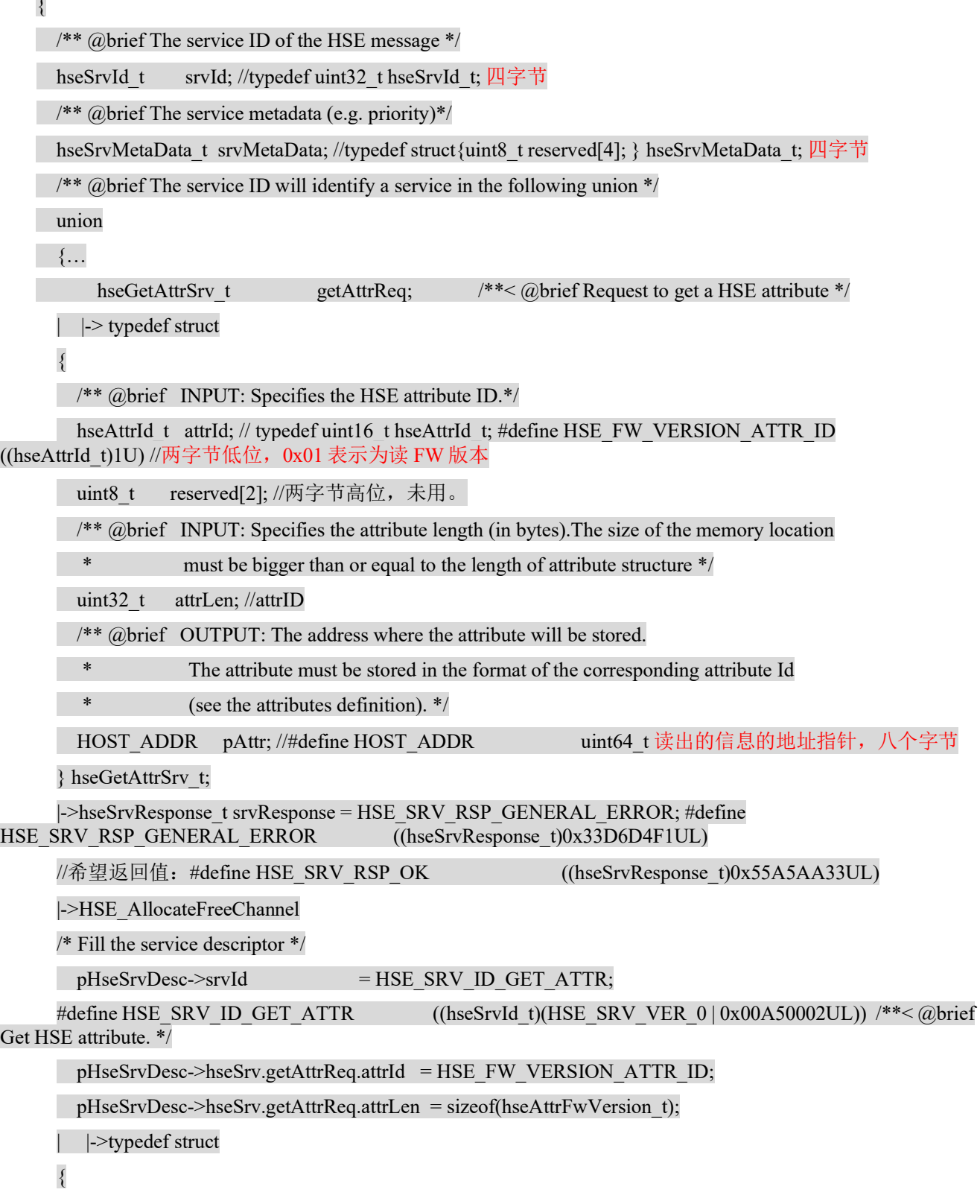

4

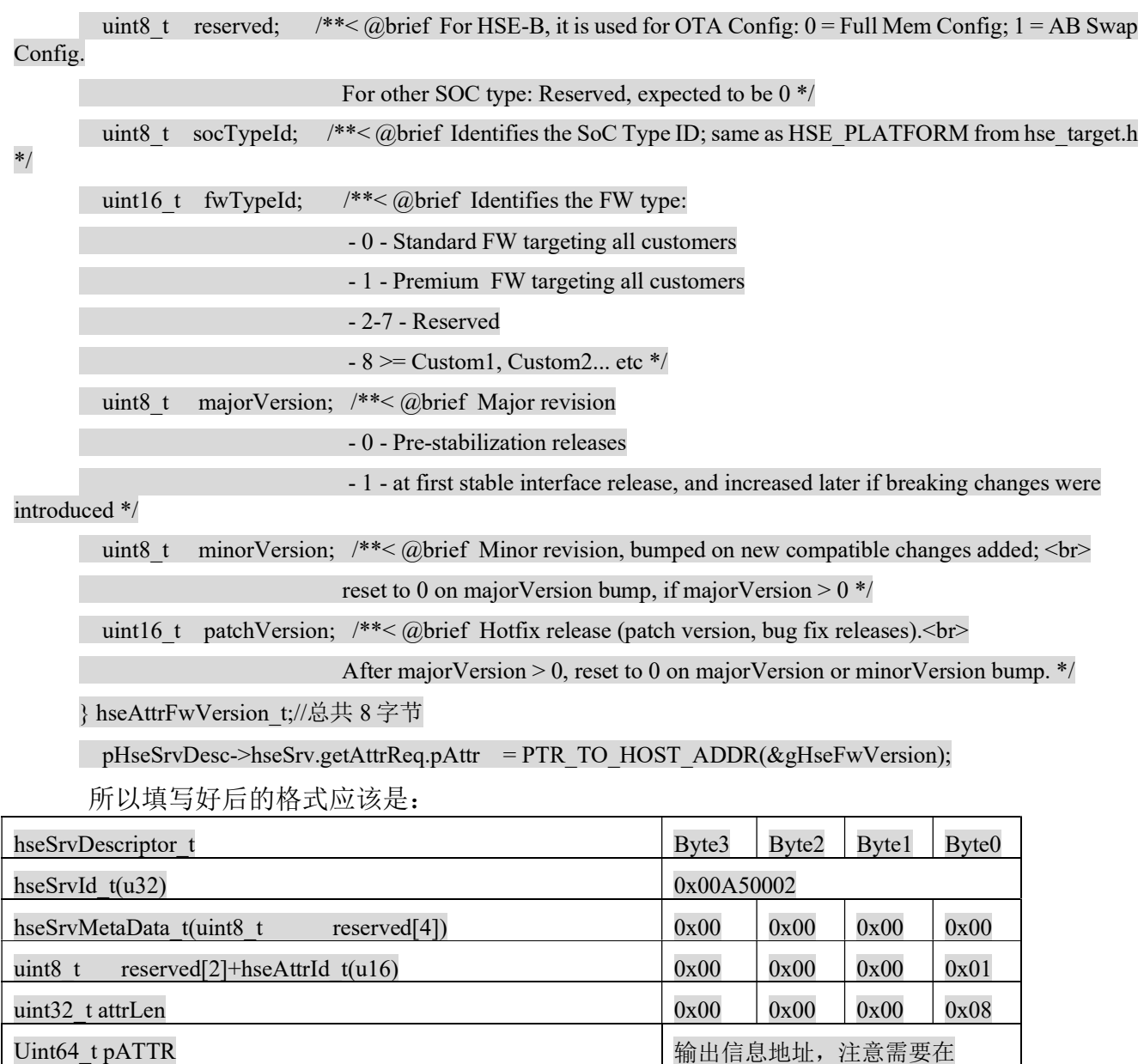

|->srvResponse = HSE\_Send(MU0, u8MuChannel, gSyncTxOptions, pHseSrvDesc);

| |->HSE\_MU\_SEND\_NON\_BLOCKING(u8MuInstance, u8MuChannel, (uintptr\_t )pHseSrvDesc);

nocachable 地址

#define HSE\_MU\_SEND\_NON\_BLOCKING(u8MuIf, u8Channel, value) (MU\_REG\_WRITE32 ((u32BaseAddr[u8MuIf] + MU\_TR\_OFFSET + (uint32\_t)(u8Channel << 2U)), (value))) //向相应的 TR 里写入 hseSrvDescriptor\_t 的地址。

|  $\rightarrow$  srvResponse = HSE\_MU\_ReceiveResponseBlocking(u8MuInstance, u8MuChannel);

| | |->HSE\_MU\_IsResponseReady(u8MuInstance, u8Channel)

| | | |->HSE\_MU\_READ\_RECEIVE\_STATUS\_REGISTER(u8MuInstance), u8Channel)

#define HSE\_MU\_READ\_RECEIVE\_STATUS\_REGISTER(u8MuIf) (MU\_REG\_READ32 (u32BaseAddr[u8MuIf] + MU\_RSR\_OFFSET))//如果相应的 RSR 置位。

| | | |->u32HseMuResponse = HSE\_MU\_ReceiveResponse(u8MuInstance, u8Channel);

| | | | |-> HSE\_MU\_RECEIVE\_NON\_BLOCKING(u8MuInstance, u8Channel);

#define HSE\_MU\_RECEIVE\_NON\_BLOCKING(u8MuIf, u8Channel) (MU\_REG\_READ32 (u32BaseAddr[u8MuIf] + MU\_RR\_OFFSET + (uint32\_t)(u8Channel << 2U))) //从对应的 RR 中读出 u32HseMuResponse,正确值应该是: #define HSE\_SRV\_RSP\_OK ((hseSrvResponse\_t)0x55A5AA33UL)

| | | | |->#define HSE\_MU\_READ\_FLAG\_STATUS\_REGISTER(u8MuIf) (MU\_REG\_READ32 (u32BaseAddr[u8MuIf] + MU\_FSR\_OFFSET))直到 HSE 将对应 FSR 清位,表示 HSE 已经释放对应 Channel.

所以可以总结出使用同步方式读取 HSE 版本的方法如下:

- 1. 在 no-cachable 的一段内存中准备一个 hseSrvDescriptor t 数据结构, 如上 get attribute 的 数据结构大小是 4x6=24 字节。注意此数据结构的输出信息指针也需要在 non-cachable 地址。
- 2. 将相应的数据结构地址写到对应 Channel 的 TR 寄存器中。
- 3. 等一段时间读取对应 Channel 的 RSR 寄存器, 如果为 1, 则证明已经收到了 HSE 的回 复。
- 4. 从对应 Channel 的 RR 寄存器中读出 HSE 的返回值,看看是不是 0x55A5AA33UL, 如 果是则证明返回正确。
- 5. 这个时候就可以从 hseSrvDescriptor t 的 pAttr 成员中获得返回信息指针, 到此地址可以 看到返回值。
- 6. 如果要继续进行下一步操作,则需要先确认 FSR 的相应 Channel 是否已经释放。

注意:

- 一般来讲,同步模式下,系统绝大部分时间只会用到 MU 的 Channel 1。
- HSE Demo 中的获得空闲 Channel 是使用软件标注的办法, Crypto 驱动中是使用检查 FSR/RSR/TSR 寄存器的办法。
- 如果考虑到一般正常驱动会使用 Channel 1 的情况, 则此测试方法可以直接使用 Channel 2, 这样就不会影响到正常驱动的使用。

## 3.2 IDEL 情况下 MU 寄存器状态

1. FSR:

62.3.2.1 MUB memory map

MU0.MUB base address: 4021 0000h

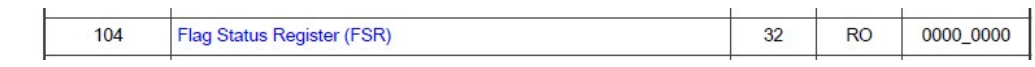

#### FSR 的详细定义在 HSE RM 中:

Table 8: HSE global status bits in FSR

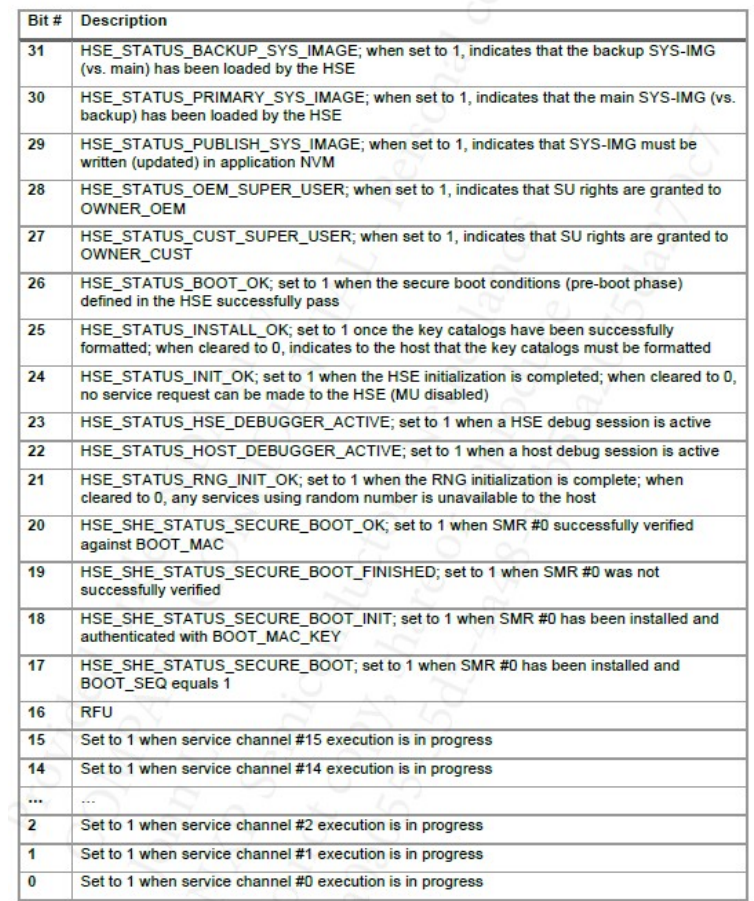

其中低 16 位表示相应 Channel 是否是被占用。

#### devmem2 0x40210104

#### Read at address 0x40210104 (0x7f90d60104): 0x09200000 //HSE\_STATUS\_INITOK|HSE\_STATUS\_RNG\_INIT\_OK|HSE\_STATUS\_CUST\_SUPER\_USER

2. GSR:

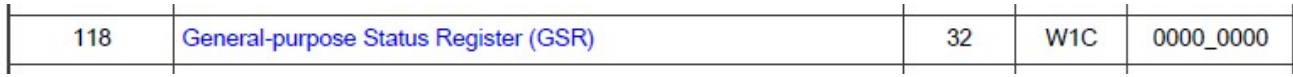

GSR 的详细定义在 HSE RM 中:

Table 105: HSE system events logging in GSR

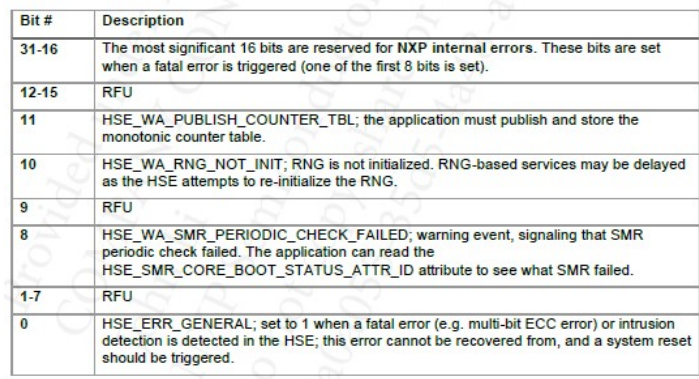

其中高 16 位表征了 NXP 内部错误码: 所以如果此寄存器有值, 则证明 HSE 发生了错误, 则 需要与 NXP 确认内部错误码表达为何种错误。

#### devmem2 0x40210118

#### Read at address 0x40210118 (0x7f892c3118): 0x00000000

3. TSR:

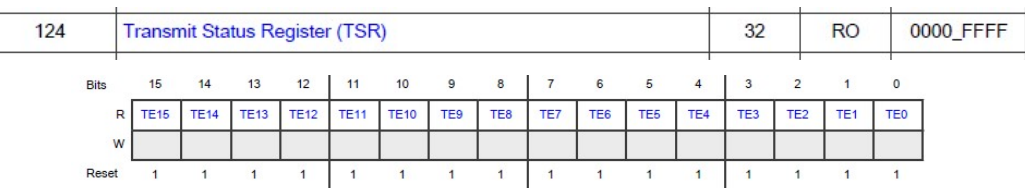

Fields

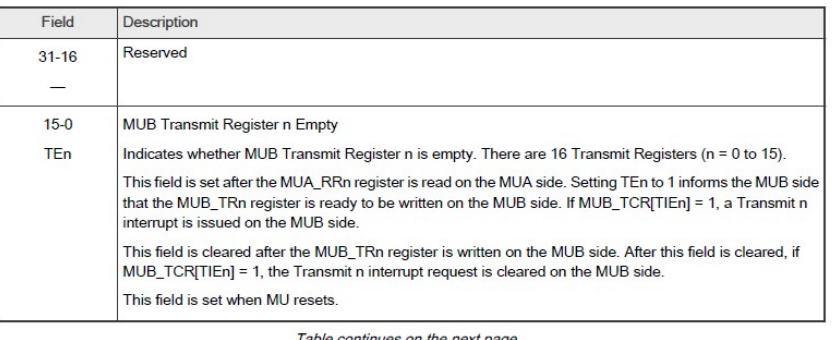

TSR 默认值是全 1,他表示对应 Channel 的 TR 是为空, 当我们将 hseSrvDescriptor t 地址写入 对应 Channel 的 TR 后, 则对应的 TSR bit 会被 MU 硬件自动设置为 0, 而当 HSE 读取完 TR 后, MU 硬件又自动将 TSR 对应 bit 设置为 1, 这个是 MU 硬件行为, HSE 和 Host 并不操作 TSR, 不 过通过读取 TSR 值是否为 1 可以得之对应 TR 是否为空。

#### devmem2 0x40210124

Read at address 0x40210124 (0x7fa2d1f124): 0x0000FFFF

4. RSR

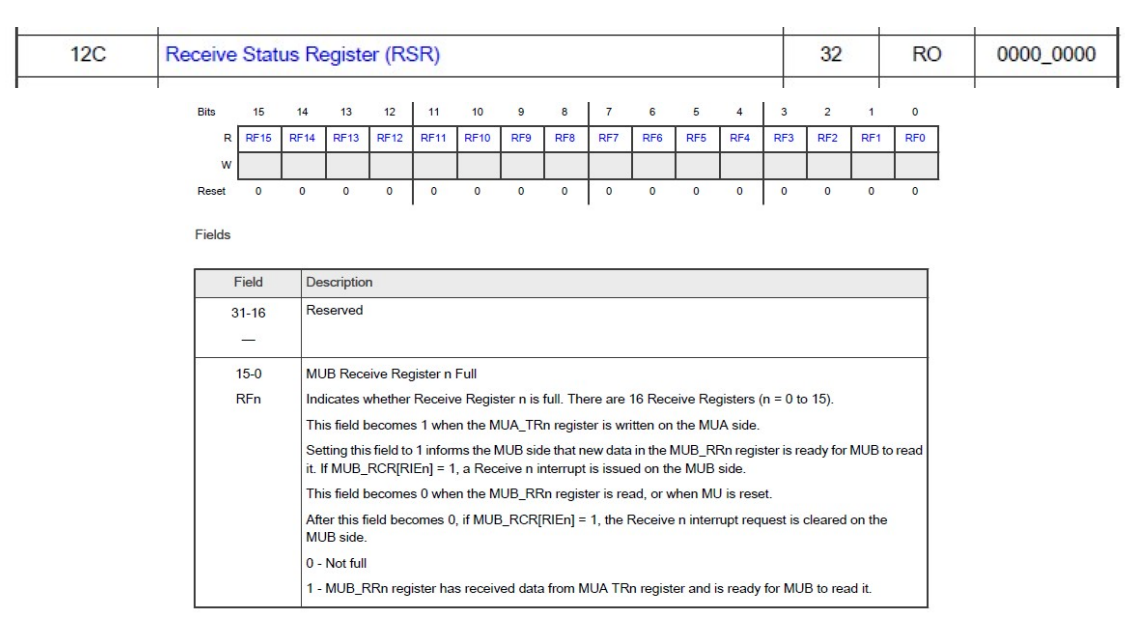

RSR 默认值是全 0,代表对应 Channel 的 RR 寄存器为空,当我们将对应 Channel 的 RR 寄存 器的值读走后,对应的 RSR bit 会被 MU 硬件自动设置为 0, 而当 HSE 将 response 写入对应 RR 寄存器后, MU 硬件又自动将 RSR 对应 bit 设置为 1, 这个是 MU 硬件行为, HSE 和 Host 并不操 作 RSR, 不过通过读取 RSR 值是否为 0 可以得知对应 RR 是否为空。

#### devmem2 0x4021012C

#### Read at address 0x4021012C (0x7fa08e912c): 0x00000000

综上所述,如果要判断一个 Channel 是否可用,从寄存器来说,先读 FSR 对应 bit 是否为 0 看 实际 HSE 内部的 Channel 通道是否为空闲,再读 RSR 对应 bit 是否为 0 看对应的 RR 是否被 Host 读走,最后读 TSR 对应 bit 是否为 1 看对应的 TR 是否被 HSE 读走。

#### 5. TR2

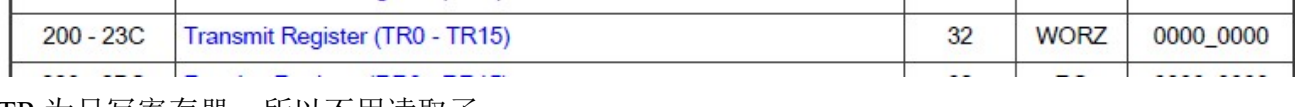

TR 为只写寄存器,所以不用读取了。

#### 6. RR2

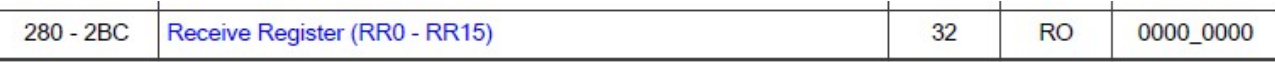

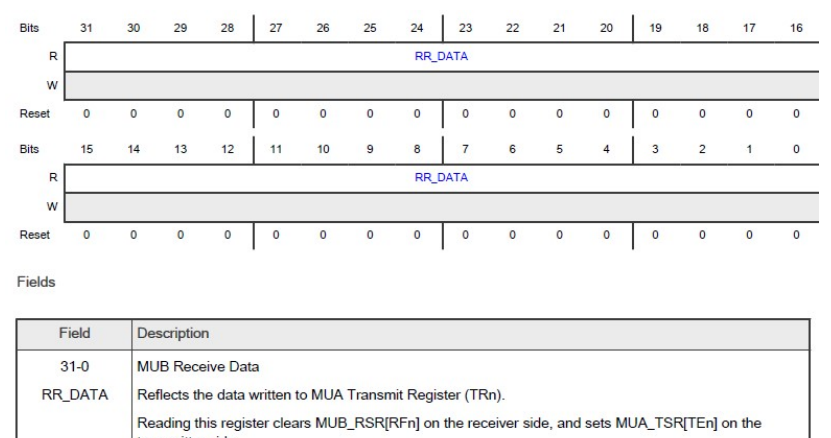

RRn register can be read only when MUA\_RSR[RFn] = 1. Reading before MUA\_RSR[RFn] = 1 may result in reading incorrect data. You must poll MUA\_RSR[RFn] to confirm it is set before reading RRn

RR 放在最后读取,因为读走 RR 后, 对应的 RSR bit 会清 0, 则 RSR 就不准确了, RR 中存放 的是 HSE 返回码, 正确值是: #define HSE\_SRV\_RSP\_OK

Writing to this register generates an error response to MUB.

((hseSrvResponse\_t)0x55A5AA33UL)。由于我们打算使用 Channel 2 来访问 HSE, 所以应该读取 RR2:

devmem2 0x40210288

Read at address 0x40210288 (0x7f9c90d288): 0x00000000

## 4 使用 Linux memtool 命令来访问 HSE

### 4.1 检查 HSE 状态

- 通过读取GSR,可以判断出HSE是否出错而ShutDown。
- 通过读取FSR, RSR, TSR可以判断出HSE是否处于Busy状态, 可以多读几次, 看看常用到的 Channel(如果确实有HSE服务调用存在的话)。
- 通过读取 RRn, 可以获得上次 HSE 调用的返回值, 从而判断出上次 HSE 是否报错。

### 4.2 准备 hseSrvDescriptor t 数据结构

根据文件:

C:\NXP\SW32G\_RTD\_4.4\_4.0.2\eclipse\plugins\Platform\_TS\_T40D11M40I2R0\startup\include\core specific.h:

3 HSE Shared RAM 0x22C00000 0x22C03FFF

7 Non-Cacheable RAM 0x34500000 0x345FFFFF

为 Non-cacheable 地址, 为了不影响其它 HSE 操作, 不使用 HSE Share 地址, 一般建议使用 SRAM 的 Non-cacheable 地址。注意,选择的地址要保证没有被用到,以避免误写,一个 hseSrvDescriptor t 数据结构最大为 172 字节,本文使用的 get attribute 服务只有 24 字节。

由于 Linux 环境中使用了 SRAM 地址,为了避免误写,本文采用 SSRAM 地址,地址如下:

4 Standby RAM 0x24000000 0x24007FFF

0x24000000 做为 hseSrvDescriptor t 地址, 0x24006000 做为输出数据地址。

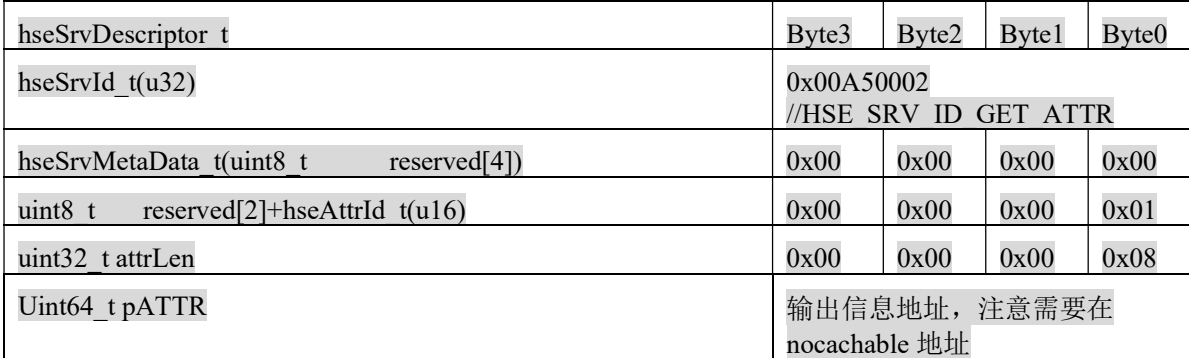

相似示例如下:

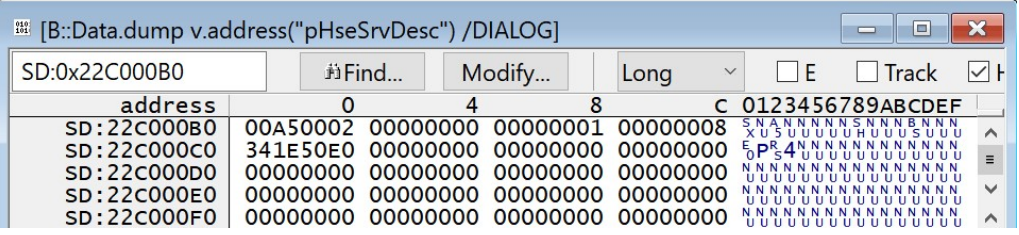

devmem2 0x24000000 w 0x00A50002 //放入 Server ID 为: #define HSE\_SRV\_ID\_GET\_ATTR  $((hseSrvId_t)(HSE_SRV)$  VER  $0 | 0x00A50002UL)$ 

devmem2 0x24000004 w 0x00 //放入 reserved word

devmem2 0x24000008 w 0x01 //放入 attribut ID 为: #define HSE\_FW\_VERSION\_ATTR\_ID  $((\text{hseAttrId }t)1U)$ 

devmem2 0x2400000c w 0x08 //放入输出数据长度

devmem2 0x24000010 w 0x24006000//放入输出指针为 0x24006000

devmem2 0x24000014 w 0x0

devmem2 0x24006000 w 0x0 //清除目标内存

devmem2 0x24006004 w 0x0

echo 3 > /proc/sys/vm/drop\_caches //将 cache 中内容同步到内存

## 4.3 申请 HSE 服务

devmem2 0x40210288 //读出 RR2,清除一下。

devmem2 0x40210208 w 0x24000000 //将 hseSrvDescriptor t 地址放入 TR2

等待一段时间:

devmem2 0x40210288 //读出 RR2, 看是不是 0x55A5AA33 (注意实际)

Read at address 0x40210288 (0x7f7fec6288): 0x55A5AA33

devmem2 0x24006000 //从输出指针读出返回值, 此应该为 FW 版本号。

Read at address 0x24006000 (0x7f99acf000): 0x00001400

devmem2 0x24006004

Read at address 0x24006004 (0x7faa36f004): 0x00001602

对比如下:

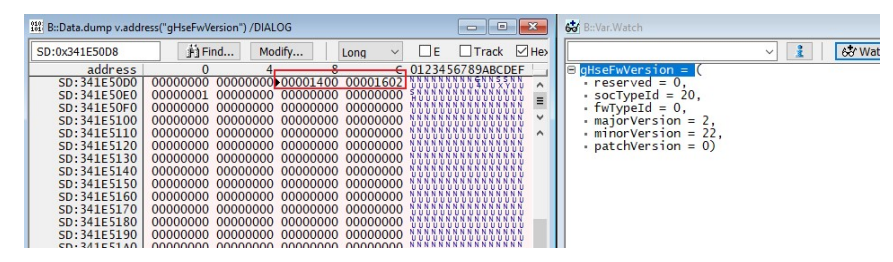

HSE FW 0\_2\_22\_0。

## 5 其它建议

- hseSrvDescriptor\_t应编程为全局变量, 则可以容易其描述符信息。
- 如果是编程实际hseSrvDescriptor t的配置,建议在发送给TR2寄存器前执行语句DMB语句。
- 调节LOG的建议, 请参考文档《S32G HSE Guidelines For processing HSE Fatal Error》 WangXuewei。